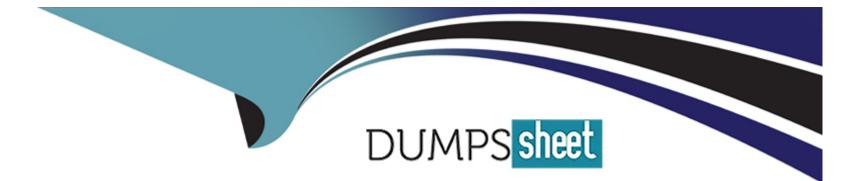

# **Free Questions for MS-102 by dumpssheet**

# Shared by Dunn on 24-05-2024

**For More Free Questions and Preparation Resources** 

**Check the Links on Last Page** 

### **Question 1**

#### **Question Type:** MultipleChoice

You have a Microsoft 365 E5 subscription that contains a user named User1.

You need to enable User1 to create Compliance Manager assessments.

Solution: From the Microsoft 365 compliance center, you add User1 to the Compliance Manager Assessors role group.

Does this meet the goal?

| Options:     |  |  |  |
|--------------|--|--|--|
| A) Yes       |  |  |  |
| B) No        |  |  |  |
|              |  |  |  |
|              |  |  |  |
| Answer:      |  |  |  |
| A            |  |  |  |
|              |  |  |  |
| Explanation: |  |  |  |

https://github.com/MicrosoftDocs/microsoft-365-docs/blob/public/microsoft-365/security/office-365-security/permissions-in-the-security-and-compliance-center.md

### **Question 2**

#### **Question Type:** MultipleChoice

You have a Microsoft 365 E5 subscription that contains a user named User1.

You need to enable User1 to create Compliance Manager assessments.

Solution: From the Microsoft 365 admin center, you assign User1 the Compliance admin role.

Does this meet the goal?

| Options: |  |  |  |
|----------|--|--|--|
| A) Yes   |  |  |  |
| B) No    |  |  |  |
|          |  |  |  |
|          |  |  |  |
| Answer:  |  |  |  |

### **Explanation:**

https://github.com/MicrosoftDocs/microsoft-365-docs/blob/public/microsoft-365/security/office-365-security/permissions-in-the-security-and-compliance-center.md

### **Question 3**

**Question Type:** MultipleChoice

You have a Microsoft 365 E5 subscription that contains a user named User1.

You need to enable User1 to create Compliance Manager assessments.

Solution: From the Microsoft 365 admin center, you assign User1 the Compliance data admin role.

Does this meet the goal?

### **Options:**

A) Yes

B) No

#### Answer:

В

### **Explanation:**

https://github.com/MicrosoftDocs/microsoft-365-docs/blob/public/microsoft-365/security/office-365-security/permissions-in-the-security-and-compliance-center.md

### **Question 4**

#### **Question Type:** MultipleChoice

You have a Microsoft 365 E5 subscription.

You create an account for a new security administrator named SecAdmin1.

You need to ensure that SecAdmin1 can manage Microsoft Defender for Office 365 settings and policies for Microsoft Teams, SharePoint, and OneDrive.

Solution: From the Microsoft 365 admin center, you assign SecAdmin1 the Exchange admin role.

Does this meet the goal?

| Options:           |  |  |  |
|--------------------|--|--|--|
| Options:<br>A) Yes |  |  |  |
| B) No              |  |  |  |
| Answer:            |  |  |  |

В

### **Explanation:**

You need to assign the Security Administrator role.

https://docs.microsoft.com/en-us/microsoft-365/security/office-365-security/office-365-atp?view=o365-worldwide

### **Question 5**

**Question Type:** MultipleChoice

You have a Microsoft 365 subscription.

From the Microsoft 365 Defender, you create a role group named US eDiscovery Managers by copying the eDiscovery Manager role group.

You need to ensure that the users in the new role group can only perform content searches of mailbox content for users in the United States.

Solution: From the Microsoft 365 Defender, you modify the roles of the US eDiscovery Managers role group.

Does this meet the goal?

| Options: |  |  |
|----------|--|--|
| A) Yes   |  |  |
| B) No    |  |  |
|          |  |  |
|          |  |  |
| Answer:  |  |  |
| В        |  |  |

### **Question 6**

#### **Question Type:** MultipleChoice

Your network contains an on-premises Active Directory domain. The domain contains domain controllers that run Windows Server 2019. The functional level of the forest and the domain is Windows Server 2012 R2.

The domain contains 100 computers that run Windows 10 and a member server named Server1 that runs Windows Server 2012 R2.

You plan to use Server1 to manage the domain and to configure Windows 10 Group Policy settings.

You install the Group Policy Management Console (GPMC) on Server1.

You need to configure the Windows Update for Business Group Policy settings on Server1.

Solution: You raise the domain functional level to Windows Server 2019. You copy the Group Policy Administrative Templates from a Windows 10 computer to the Netlogon share on all the domain controllers.

Does this meet the goal?

| Options: |  |  |  |
|----------|--|--|--|
| A) Yes   |  |  |  |
| B) No    |  |  |  |
|          |  |  |  |

#### Answer:

## **Question 7**

### **Question Type:** MultipleChoice

Your network contains an on-premises Active Directory domain named contoso.com. The domain contains the users shown in the following table.

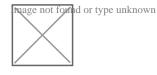

The domain syncs to an Azure AD tenant named contoso.com as shown in the exhibit. (Click the Exhibit tab.)

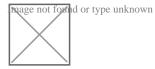

User2 fails to authenticate to Azure AD when signing in as user2@fabrikam.com.

You need to ensure that User2 can access the resources in Azure AD.

Solution: From the Microsoft Entra admin center, you assign User2 the Security Reader role. You instruct User2 to sign in as user2@contoso.com.

Does this meet the goal?

| Options: |  |  |  |
|----------|--|--|--|
| A) Yes   |  |  |  |
| B) No    |  |  |  |
|          |  |  |  |

#### **Answer:**

В

### **Explanation:**

This is not a permissions issue so you do not need to assign the Security Reader role.

The on-premises Active Directory domain is named contoso.com. User2 could sign on as user2@contoso.com but you would first need to change the UPN of User2 to user2@contoso.com.

### **Question 8**

**Question Type:** MultipleChoice

Your network contains an on-premises Active Directory domain named contoso.com. The domain contains the users shown in the following table.

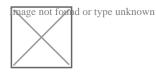

The domain syncs to an Azure AD tenant named contoso.com as shown in the exhibit. (Click the Exhibit tab.)

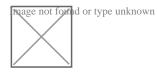

User2 fails to authenticate to Azure AD when signing in as user2@fabrikam.com.

You need to ensure that User2 can access the resources in Azure AD.

Solution: From the on-premises Active Directory domain, you set the UPN suffix for User2 to @contoso.com. You instruct User2 to sign in as user2@contoso.com.

Does this meet the goal?

| Options: |  |
|----------|--|
| A) Yes   |  |
| B) No    |  |
|          |  |
|          |  |

### Answer:

#### **Explanation:**

The on-premises Active Directory domain is named contoso.com. You can enable users to sign on using a different UPN (different domain), by adding the domain to Microsoft 365 as a custom domain. Alternatively, you can configure the user account to use the existing domain (contoso.com).

### **Question 9**

#### **Question Type:** MultipleChoice

Your network contains an Active Directory domain.

You deploy an Azure AD tenant.

Another administrator configures the domain to synchronize to Azure AD.

You discover that 10 user accounts in an organizational unit (OU) are NOT synchronized to Azure AD. All the other user accounts synchronized successfully.

You review Azure AD Connect Health and discover that all the user account synchronizations completed successfully.

You need to ensure that the 10 user accounts are synchronized to Azure AD.

Solution: You run idfix.exe and export the 10 user accounts.

Does this meet the goal?

| Options: |  |  |  |
|----------|--|--|--|
| A) Yes   |  |  |  |
| B) No    |  |  |  |
|          |  |  |  |

В

### **Explanation:**

The question states that "all the user account synchronizations completed successfully". If there were problems with the 10 accounts that needed fixing with idfix.exe, there would have been synchronization errors in Azure AD Connect Health.

It is likely that the 10 user accounts are being excluded from the synchronization cycle by a filtering rule.

https://docs.microsoft.com/en-us/azure/active-directory/hybrid/how-to-connect-sync-configure-filtering

### **To Get Premium Files for MS-102 Visit**

https://www.p2pexams.com/products/ms-102

For More Free Questions Visit

https://www.p2pexams.com/microsoft/pdf/ms-102

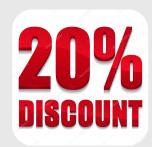